# inspectiTRAC<sup>™</sup> Manager – Quick Lesson

## Assign Corrective Actions

The Assignment of Corrective Actions gives an Admin the ability to view all the unresolved items and assign each of them to a Manager user. Once a corrective action is assigned, the Admin can set up an Action Series for notifications.

This Quick Lesson will present how to assign a corrective action to a user and then create an Action Series to notify that user of the assignment.

#### Log into Manager

| <ul> <li></li></ul>                                                                                                    | ☆ 🗣 🕲 🖻                                           |
|----------------------------------------------------------------------------------------------------|---------------------------------------------------|
|                                                                                                    | impeditTRAC™ Homep                                |
| InspectITRAC™ Manager Login Page ImspectITRAC™ Manager - a cloud-based management system for reporting, alerting, and scheduling. Dashboards allow each user to access and view the information that is important to them.  Calendar - The calendar function will allow the Admin to schedule inspections and corrective actions while providing a quick look at the inspections and corrective actions assigned, their due dates, and their status.  Alerts - When an inspection or corrective action is put on the calendar, alerts can be set up to notify users of various stages of the assignment. Alerts can be sent via email, text message to a mobile phone or highlighted in a standard report.  Reports - inspectiTRAC™ Manager will have a variety of reports that can be filtered and sorted by various data. Reports available include failure reports, resolution reports, an inspection calendar, an inspection report and more. | Login ID:<br>Password:<br>Login - Forgot Paseword |
| 9 2011-2014 Russell Associates. All rights reserved<br>/ersion Number 2.1.5 Processing took 0.00391 seconds.                                                                                                    | RECURE Comment                                    |

Use your Login ID and Password to securely log into the Manager website.

## Select Assign Action

|                                                    | anager          |                                |                                                                                                    | impediTR                                                  | Welcome Tom Doher |
|----------------------------------------------------|-----------------|--------------------------------|----------------------------------------------------------------------------------------------------|-----------------------------------------------------------|-------------------|
| Deshboard                                          | Admin           | Notifications                  | Resolutions Schedule                                                                                           | Reports                                                   | Support           |
| Dashboard                                          |                 |                                | A 44 4 100 100 100                                                                                             |                                                           |                   |
| /iew Toda√s Report                                 |                 | (                              | Assign Action                                                                                                  | To the left is your dashboa                               |                   |
| ploaded Inspections:                               |                 |                                | My Assigned Action                                                                                             | lists information pertaining<br>been uploaded and entered | ed into the       |
|                                                    | ection Date     |                                | e d'Altra de la companya de la companya de la companya de la companya de la companya de la companya de la comp | inspect/TRAC ** Manager.<br>In this dashboard, click he   |                   |
| View Test2 4/10                                    | 2014            |                                | Remove Assigned Action                                                                                         | in any desired and, ches III                              | 18.               |
| View Survey Test 1 4/9/2                           |                 |                                |                                                                                                    |                                                           |                   |
| View Test 4/8/2<br>View Audit Demo Test 4/7/2      |                 |                                |                                                                                                    | [ [ ]                                                     | Version:          |
| View Audit Demo Test 4/7/2<br>View JBS 40314 4/3/2 |                 |                                |                                                                                                    | What's New                                                | 2.1.5             |
|                                                    | ***             |                                |                                                                                                    | Assign Action and Serie                                   |                   |
| Scheduled Inspections:                             |                 |                                |                                                                                                    | 4/15/2014                                                 |                   |
| Schedule Name                                      | Inspection Date | Inspection Time                | -                                                                                                    | Issues that have been re<br>assigned to a user. After     |                   |
| Daily Pre-Start Inspection                         | 4/16/2014       | 12:00 AM                       |                                                                                                    | a series of notifications                                 |                   |
| Daily Quality Pre-Shift Inspection                 | 4/16/2014       | 12:00 AM                       |                                                                                                    | L                                                         |                   |
| Daily Pre-Start Inspection                         | 4/16/2014       | 8:00 AM                        |                                                                                                    |                                                           |                   |
| Daily Quality Pre-Shift Inspection                 | 4/16/2014       | 8:00 AM                        |                                                                                                    |                                                           |                   |
| Daily Quality Pre-Shift Inspection                 | 4/16/2014       | 4:00 PM                        | *                                                                                                    |                                                           |                   |
| Unresolved Issues (Oldest):                        |                 |                                |                                                                                                    |                                                           |                   |
| Group / Department / Iten                          | 1               |                                | Date                                                                                                    |                                                           |                   |
|                                                    |                 | ing / 3.2 Intakes, Ductwork, P |                                                                                                    |                                                           |                   |
|                                                    |                 | ing / 3.2 Intakes, Ductwork, P |                                                                                                    |                                                           |                   |

From the Resolutions menu, select Assign Action.

Select the Inspection

| Dashboard                                       | Admin               | otifications | Resolutions | Schedule    | Reports                    | Sepport                  |  |
|-------------------------------------------------|---------------------|--------------|-------------|-------------|----------------------------|--------------------------|--|
| ssign Corrective Act                            |                     |              |             |             | Listed to the left are all | inspections with         |  |
| Inspection Name                                 | Date                | Un           | resolved    | Assigned To | unresolved issues. Sel     | ect the inspection that  |  |
| Test2                                           | 4/10/2014 1:24:34 P |              |             |             | has an issue you would     | Tike to assign to a user |  |
| Survey Test 1                                   | 4/9/2014 2:57:05 Pt |              |             |             |                            |                          |  |
| Audit Demo Test                                 | 4/7/2014 2:26:10 PM |              |             |             |                            |                          |  |
| Demo                                            | 3/26/2014 9:24:03 A |              |             |             |                            |                          |  |
| demo                                            | 3/24/2014 11:09:07  |              |             |             |                            |                          |  |
| McCain Foods Demo 32414                         | 3/24/2014 1:23:47 P | 1. 1.        |             |             |                            |                          |  |
| Baking tech 2014                                | 3/4/2014 4:55:16 Pt | 1 1          |             |             |                            |                          |  |
| Baking Tech Demo2                               | 3/3/2014 12:05:55 P | 11 2         |             |             |                            |                          |  |
| JES Demo                                        | 2/20/2014 8:25:44 A | M 1          |             |             |                            |                          |  |
| February Inspections                            | 2/13/2014 11:09:10  | AM 1         |             |             |                            |                          |  |
| Pre-op 21214                                    | 2/12/2014 4:41:37 P | 1M 1         |             |             |                            |                          |  |
| safety q1                                       | 2/6/2014 4:38:54 Pt | 1 1          |             |             |                            |                          |  |
| February 2014                                   | 2/6/2014 11:45:30 A | M 1          |             |             |                            |                          |  |
| BOS FY14 P9                                     | 2/5/2014 11:32:02 A | M 2          |             |             |                            |                          |  |
| Pre-op Inspection 20514                         | 2/5/2014 10:17:16 A | M 1          |             |             |                            |                          |  |
| January Safety Inspections                      | 1/24/2014 1:09:19 P | 4A 1         |             |             |                            |                          |  |
| McCain Foods Safety Inspections<br>January 2014 | 1/14/2014 10:27:03  | AM 1         |             |             |                            |                          |  |
| Be-SAFE P9 FY14                                 | 1/7/2014 11:42:52 A | M 1          |             |             |                            |                          |  |
| January 2014                                    | 1/7/2014 11:32:12 A | M 1          |             |             |                            |                          |  |
| January 2014 BOS                                | 1/6/2014 8:35:42 AM | 1 2          |             |             |                            |                          |  |
| GBRIA Demo 122313                               | 12/23/2013 10:50:0  | 3 AM 1       |             |             |                            |                          |  |
| McCain Foods Demo 122313                        | 12/23/2013 9:40:25  | AM 1         |             |             |                            |                          |  |
| test                                            | 12/17/2013 3 09:29  | PM 1         |             |             |                            |                          |  |

The Assign Corrective Action screen displays all the inspections that have unresolved items. You can see if a corrective action has been assigned to someone by looking under the "Assigned To" column.

On this screen, you can see that we haven't yet assigned any corrective actions.

Click on the Inspection Name link (in this case, "Demo"), to begin assigning a Corrective Action.

Select the Item

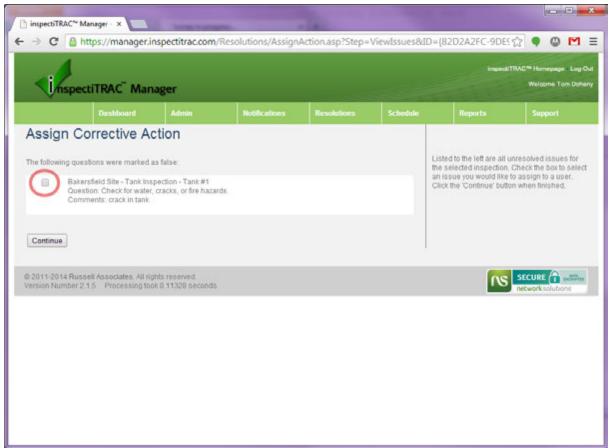

Check the box next to the item you want to assign to a user. In this case, there is only one unresolved item in this inspection, so we will check the box and click the Continue button.

#### Assignment Screen

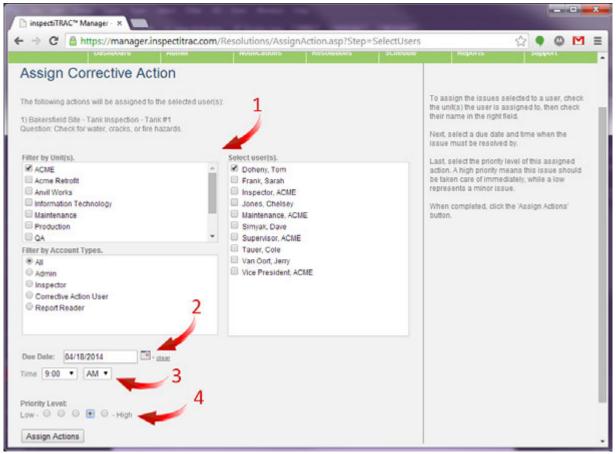

The Assignment Screen is where you select the user or users to whom you are assigning this corrective action.

- Select the user(s). After selecting units, the user's names will appear in the box on the right. Select users by clicking on their names.
- 2. Select the Due Date for this action using the calendar feature.
- 3. Select the time. The date and time are important for sending out notifications.
- 4. Select the Priority Level of this corrective action.

Once you have completed this screen, click on the Assign Actions button.

#### Add an Action Series

| inspectiTRAC Manager Welcome Tor                                                                                                    |                                                                                        |                                                                                                    |                                                               |                  |                  |       |         |                                                                           |  |
|----------------------------------------------------------------------------------------------------|----------------------------------------------------------------------------------------|----------------------------------------------------------------------------------------------------|---------------------------------------------------------------|------------------|------------------|-------|---------|---------------------------------------------------------------------------|--|
|                                                                                                    | Dashboard                                                                              | Admin Hotificatio                                                                                                    |                                                               | Resolution       | s Schedu         | •     | Reports | Support                                                                   |  |
|                                                                                                    |                                                                                        | The act                                                                                                    | ions have be                                                  | en assigned s    | successfully.    |       |         |                                                                           |  |
| lick <u>here</u> t                                                                                                    | orrective Act<br>to add an action                                                      |                                                                                                    | signed action a                                               | nd reminders/hot | ces based on the | unrea |         | inspections with<br>ect the inspection that<br>t like to assign to a user |  |
| Inspection Na                                                                                                    | ame                                                                                    | Date                                                                                                    |                                                               | nresolved        | Assigned To      |       |         |                                                                           |  |
| Test2                                                                                                    |                                                                                        | 4/10/2014 1:24:34                                                                                                    |                                                               | ems              |                  |       |         |                                                                           |  |
| Survey Test 1                                                                                                    |                                                                                        | 4/9/2014 2:57:05 P                                                                                                    |                                                               |                  |                  | 1 2   |         |                                                                           |  |
| Audit Demo T                                                                                                    |                                                                                        | 4/7/2014 2 25:10 P                                                                                                    |                                                               |                  |                  |       |         |                                                                           |  |
| Demo                                                                                                    |                                                                                        | 3/26/2014 9:24:03                                                                                                    | AM 1                                                          |                  | Tom Doheny -     |       |         |                                                                           |  |
| demo                                                                                                    |                                                                                        | 3/24/2014 11:09:0                                                                                                    | 7 PM 1                                                        |                  |                  |       |         |                                                                           |  |
|                                                                                                    | s Demo 32414                                                                           | 3/24/2014 1:23:47                                                                                                    | PM 1                                                          |                  |                  |       |         |                                                                           |  |
| McCain Food                                                                                                    | 2014                                                                                   | 3/4/2014 4:55:16 P                                                                                                    | M 1                                                           |                  |                  |       |         |                                                                           |  |
| McCain Food<br>Baking tech 2                                                                                                    |                                                                                        |                                                                                                    |                                                               |                  |                  |       |         |                                                                           |  |
|                                                                                                    |                                                                                        | 3/3/2014 12:05:55                                                                                                    | PM 2                                                          |                  |                  |       |         |                                                                           |  |
| Baking tech 2                                                                                                    |                                                                                        | 3/3/2014 12:05:55<br>2/20/2014 8:25:44                                                                                                    |                                                               |                  |                  |       |         |                                                                           |  |
| Baking tech 2<br>Baking Tech                                                                                                    | Demo2                                                                                  |                                                                                                    | AM 1                                                          |                  |                  |       |         |                                                                           |  |
| Baking tech 2<br>Baking Tech I<br>JBS Demo                                                                                                    | Demo2                                                                                  | 2/20/2014 8:25:44                                                                                                    | AM 1<br>0 AM 1                                                |                  |                  |       |         |                                                                           |  |
| Baking tech 2<br>Baking Tech 1<br>JBS Demo<br>February Insp                                                                                               | Demo2                                                                                  | 2/20/2014 8:25:44<br>2/13/2014 11:09:1                                                                                                    | AM 1<br>0 AM 1<br>PM 1                                        |                  |                  |       |         |                                                                           |  |
| Baking tech 2<br>Baking Tech I<br>JBS Demo<br>February Inde<br>Pre-op 21214                                                                               | Demo2<br>Sections                                                                      | 2/20/2014 8:25:44<br>2/13/2014 11:09:10<br>2/12/2014 4:41:37                                                                                                    | AM 1<br>0 AM 1<br>PM 1<br>PM 1                                |                  |                  |       |         |                                                                           |  |
| Baking tech 2<br>Baking Tech I<br>JBS Demo<br>February Insp<br>Pre-op 21214<br>safety g1                                                                  | Demo2<br>Sections<br>1                                                                 | 2/20/2014 8:25:44<br>2/13/2014 11:09:11<br>2/12/2014 4:41:37<br>2/6/2014 4:38:54 P                                                                                 | AM 1<br>0 AM 1<br>PM 1<br>M 1<br>AM 1                         |                  |                  |       |         |                                                                           |  |
| Basing tech 2<br>Basing Tech 1<br>JBS Demo<br>Eebruary Insp<br>Pre-op 21214<br>Safety g1<br>Eebruary 201                                                  | Demo2<br>Sections<br>1<br>4                                                            | 2/20/2014 8:25:44<br>2/13/2014 11:09:11<br>2/12/2014 4:41:37<br>2/6/2014 4:38:54 P<br>2/6/2014 11:45:30                                                            | AM 1<br>0 AM 1<br>PM 1<br>PM 1<br>AM 1<br>AM 2                |                  |                  |       |         |                                                                           |  |
| Basing Tech I<br>Baking Tech I<br>JBS Demo<br>Eebruary Insp<br>Pre-op 21214<br>Safetr a1<br>Eebruary 201<br>BOS FY14 P9<br>Pre-op Insper                  | Demo2<br>Sections<br>1<br>4                                                            | 2/20/2014 8:25:44<br>2/13/2014 11:09:1<br>2/12/2014 4:41:37<br>2/6/2014 4:41:36:54 P<br>2/6/2014 11:45:30<br>2/5/2014 11:32:02                                     | AM 1<br>0 AM 1<br>PM 1<br>M 1<br>AM 1<br>AM 2<br>AM 1         |                  |                  |       |         |                                                                           |  |
| Basing tech 2<br>Baking Tech I<br>JBS Demo<br>Exbruary Inde<br>Pre-op 21214<br>Safetr 01<br>Exbruary 201<br>BOS FY14 P9<br>Pre-op Inspe-<br>January Safet | Demo2<br>Sections<br>4<br>2<br>Control 20514<br>builssections<br>is Safety Inspections | 2/20/2014 8:25:44<br>2/13/2014 11:09:1<br>2/12/2014 4:41:37<br>2/6/2014 4:41:37<br>2/6/2014 4:45:30<br>2/5/2014 11:45:30<br>2/5/2014 11:32:02<br>2/5/2014 10:17:16 | AM 1<br>0 AM 1<br>PM 1<br>M 1<br>AM 1<br>AM 2<br>AM 1<br>PM 1 |                  |                  |       |         |                                                                           |  |

The system returns to the Assign Corrective Actions screen and is ready for you to assign another corrective action.

The red arrow in the graphic above shows that the Corrective Action for the Demo inspection is assigned to Tom Doheny. You can assign more than one person to a Corrective Action.

The red circle in the graphic above is highlighting the link to add an Action Series. This functionality can also be found under the Notifications menu.

We will click on the link to add an Action Series to this assigned action.

Assign Corrective Action Series

| inspe                           | ctiTRAC <sup>®</sup> Man                         | ager                                  |               |             |          | ingend (  | TRAC <sup>®</sup> Homepage L                   |
|---------------------------------|--------------------------------------------------|---------------------------------------|---------------|-------------|----------|-----------|------------------------------------------------|
|                                 | Dashboard                                        | Admin                                 | Notifications | Resolutions | Schedule | Reports   | Support                                        |
| ssign C                         | orrective A                                      | ction Series                          | 6             |             |          |           |                                                |
| Tom Doheny                      |                                                  |                                       |               |             |          |           |                                                |
| akersfield Site -               | Tank Inspection - Tan                            | sk #1                                 |               |             |          |           |                                                |
|                                 |                                                  |                                       |               |             |          |           |                                                |
| Continue                        |                                                  |                                       |               |             |          |           |                                                |
|                                 |                                                  |                                       |               |             |          |           |                                                |
| 2011-2014 Rus                   | sell Associates. All rig                         | ghts reserved.                        |               |             |          | 0s        |                                                |
| 2011-2014 Rus<br>raion Number 2 | sell Associates. All rig<br>2.1.5 Processing too | ghts reserved.<br>ok 0.07617 seconds. |               |             |          | กร        | SECURE and and and and and and and and and and |
| 2011-2014 Rus<br>rsion Number 2 | sell Associates. All rig<br>2.1.5 Processing too | ghts reserved.<br>ok 0.07617 seconds. |               |             |          | <u>ns</u> |                                                |
| 2011-2014 Rus<br>rsion Number 2 | sell Associates. All rig<br>2.1.5 Processing too | ghts reserved.<br>ok 0 07617 seconds. |               |             |          | 2         |                                                |
| 2011-2014 Rus<br>raion Number 2 | sell Associates. All rig<br>2.1.5 Processing to  | ghts reserved.<br>ok 0.07617 seconds. |               |             |          | ก         |                                                |
| 2011-2014 Rus<br>rsion Number 2 | sell Associates All rig<br>2.1.5 Processing to   | ohts reserved.<br>ok 0 07617 seconds. |               |             |          | 2         |                                                |
| 2011-2014 Rus<br>rsion Number 3 | sell Associates. All rig<br>2 1 5 Processing to  | ghts reserved.<br>ok 0 07617 seconds. |               |             |          | 2         |                                                |

To begin assigning a corrective action series, you must first select the Assigned Corrective Action. This screen will display all the Assigned Corrective Actions in the system. In this case, we only have the one we just assigned.

Check the box next to the Assigned Corrective Action and click the Continue button.

|                                                                                                    |                                                                                                    |                                                                                 |               |             |          |         | TRAC <sup>®</sup> Homepage Log<br>Welcome Tom Do |
|----------------------------------------------------------------------------------------------------|----------------------------------------------------------------------------------------------------|---------------------------------------------------------------------------------|---------------|-------------|----------|---------|--------------------------------------------------|
|                                                                                                    | Dashboard                                                                                                    | Admin                                                                           | Notifications | Resolutions | Schedule | Reports | Support                                          |
| I would like to se<br>onotice that a<br>reminder aff<br>onotice that a<br>notice that a<br>onotice that a<br>onotice that a<br>This notification<br>Continue | nd Date of Notification<br>end a notification as a<br>n action has been ass<br>fore resolution is due<br>er resolution is due<br>corrective action was<br>corrective action was<br>corrective action was<br>should be sent 1 | c<br>igned<br>completed<br>NOT completed<br>attemtped, but could<br>days before |               |             |          |         | SECURE                                           |
| ersion Number                                                                                                    | 2.1.5 Processing to                                                                                                    | ok 0.08789 seconds.                                                             |               |             |          | 10      | networksolutions                                 |

On this screen, you will specify the type of notification you wish to create and when that notification will be sent. Below are the options.

- Notice that an action has been assigned This notification is intended to inform the user that they were assigned a corrective action. This notification is sent to the assigned user immediately upon assignment.
- Reminder before a resolution is due This notification can be sent as a reminder to complete the corrective action if it is not already resolved. You will specify how many days prior to the due date that you want this notification sent.
- Reminder after resolution is due This can be used as a notification that a corrective action was due. It will be sent out whether or not the item was resolved. This can be used to remind a user that a resolution should have been completed by the due date. You will specify how many days after the due date that this notification will be sent.
- Notice that a corrective action was completed This can be used to inform others about the completion of a corrective action. You must specify the additional users that will receive this notification in a later step. This notification will be sent immediately upon the entry of a resolution for the item.
- Notice that a corrective action was NOT completed This notification is sent out after the due date has
  passed and there was not a resolution entered for this item. You will specify how many days after the due
  date that this notification will be sent. If there was a resolution to the item, this notification will NOT be
  sent.
- Notice that a corrective action was attempted, but could not be resolved This notification is for those
  times when a Corrective Action User makes a note in the Resolution, but does not mark the item resolved.
  A resolution note may be entered to show that a part was ordered, for example, but the item cannot be
  marked resolved until that part is received and installed.

### Step 2 – Select Notification Type

| SpectiTRAC Manager                    |                                                    |                       |                              |                         |                 |         |         |  |
|---------------------------------------|----------------------------------------------------|-----------------------|------------------------------|-------------------------|-----------------|---------|---------|--|
|                                       | Dashboard                                          | Admin                 | Notifications                | Resolutions             |                 | Reports | Support |  |
| ssign C                               | orrective A                                        | ction Serie           | s                            |                         |                 |         |         |  |
| EP 2: - Select N                      | lotification Type                                  |                       |                              |                         |                 |         |         |  |
| u have the optio<br>xt to the desired |                                                    | xt Message, an ema    | ill, or both. To send a text | message or email, ch    | reck the box    |         |         |  |
| send a text me                        |                                                    | t have a cell phone r | umber and their carrier i    | isted. The user must a  | ilso consent    |         |         |  |
| email address                         | is required to send a                              | in email.             |                              |                         |                 |         |         |  |
|                                       | ge will be sent to the<br>s to this notification o |                       | s action. You also have t    | he option of sending th | is notification |         |         |  |
| )- Send SMS T<br>5 - Send Email       | ext                                                |                       |                              |                         |                 |         |         |  |
| mail Subject<br>max. 100 charac       | ctera)                                             |                       |                              |                         |                 |         |         |  |
|                                       |                                                    |                       |                              | -                       |                 |         |         |  |

After clicking Continue on the previous step, you are prompted to set up your notification.

You can send an SMS Text Message or an Email to the recipient. To receive a text message, the recipient must have a cell phone number set up in the system and they must check the box in their profile that allows them to receive text messages. To receive emails, the recipient must have an email address set up in their profile.

Enter the information to be sent in the appropriate boxes on this screen.

 If you want a description of the issue attached to the email, check the box near the bottom. This will append information concerning the issue, including the due date, below the email text you entered in the box.

Click the Continue button when finished.

## Step 3 – Send Notification to Additional Users

| hspectiTRAC Mar                                                                                                    | UnspectiTRAC <sup>®</sup> Manager |  |                         |               |         |         |
|----------------------------------------------------------------------------------------------------|-----------------------------------|--|-------------------------|---------------|---------|---------|
|                                                                                                    | Admin                             |  |                         |               | Reports | Support |
| SSIGN Corrective A<br>EP 3: - Send Notification to Additions<br>u have the option to CC the notification<br>in check the box next to their name.<br>ter by Unit(s).<br>ACME<br>Acme Retrofit<br>Anvil Works<br>Information Technology<br>Maintenance<br>Production<br>QA | at Users                          |  | er, select the user the | person is in, |         |         |
| Iter by Account Types.<br>All<br>Admin<br>Inspector<br>Corrective Action User<br>Report Reader<br>Back Save to Selected Users                                                                                                    |                                   |  |                         |               |         |         |

The third step in this process is the option to send a copy of this notification to other users. If you would like another user to be CC'd on the email, select their name(s) on this screen. This step is optional.

Click on the "Save to Selected Users" button to complete this Assign Corrective Action Series.

Assignment Complete

| Continue Continue Co | Admin<br>Admin<br>T<br>Action Seri | Motification/Action/Action/Action/Action/Action/Action/Actions/Actions/Acti | Resolutions        | Schedule     |           | TRAC <sup>100</sup> Humepinge Log (<br>Welcome Tom Dohe<br>Support                                                                                                    |
|----------------------------------------------------------------------------------------------------|------------------------------------|----------------------------------------------------------------------------------------------------|--------------------|--------------|-----------|----------------------------------------------------------------------------------------------------|
| Dashboard     Assign Corrective /     Tom Doheny     Tom Doheny     Send before due date     Continue     2011-2014 Russell Associates. All                                                                                                    | Admin<br>Tr<br>Action Seri         | he notifications have                                                                                                    |                    |              |           | Welcome Tom Dote                                                                                                    |
| Dashboard     Assign Corrective /     Tom Doheny     Tom Doheny     Send before due date     Continue     2011-2014 Russell Associates. All                                                                                                    | Admin<br>Tr<br>Action Seri         | he notifications have                                                                                                    |                    |              | Reports   |                                                                                                    |
| Assign Corrective /<br>Tom Doheny<br>Bakersfield Site - Tank Inspection - T<br>lottications assigned<br>Send before due date<br>Continue                                                                                                    | Action Seri                        | he notifications have                                                                                                    |                    |              | Reports   | Support                                                                                                    |
| Tom Doheny<br>lakersfield Site - Tank Inspection - T<br>lotifications assigned<br>Send before due date<br>Continue                                                                                                    | Action Seri                        |                                                                                                    | a been schedule si | iccessfully. |           |                                                                                                    |
|                                                                                                    |                                    |                                                                                                    |                    |              |           |                                                                                                    |
|                                                                                                    |                                    | ida,                                                                                                    |                    |              | <u>ns</u> | SECURE Concerning and Annual Security and Annual Security and Annu |

As you can see from the graphic above, a notification has been assigned to this Corrective Action.

My Assigned Actions

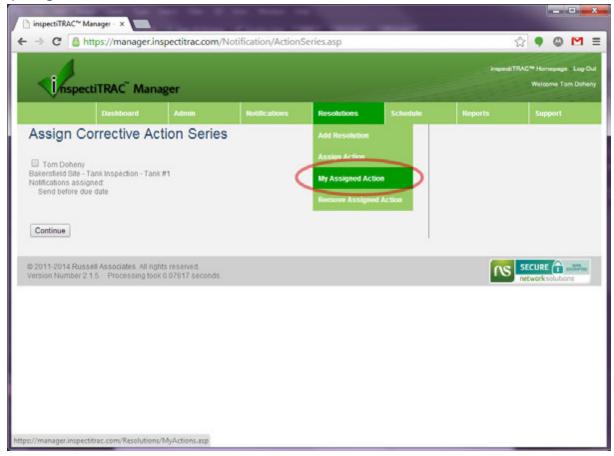

If you are assigned any Corrective Actions, you can quickly access those assignments by selecting "My Assigned Action" from the Resolutions menu.

| <in< th=""><th>spectiTRAC Man</th><th>ager</th><th></th><th></th><th></th><th></th><th>ingend</th><th>TRAC<sup>TE</sup> Homepage Log<br/>Welcome Tom Do</th></in<> | spectiTRAC Man | ager                |                    |             |        |          | ingend  | TRAC <sup>TE</sup> Homepage Log<br>Welcome Tom Do |
|----------------------------------------------------------------------------------------------------|----------------|---------------------|--------------------|-------------|--------|----------|---------|---------------------------------------------------|
|                                                                                                    | Dashboard      | Admin               | Notifications      | Resolutions | 50     | thedule  | Reports | Support                                           |
| My As                                                                                                    | Description    | S                   | Inspector Comments | Assigned By | Status | Priority |         |                                                   |
|                                                                                                    |                | nspection - Tank #1 | None               | Tom Doheny  | Failed | 4        | Update  |                                                   |

The My Assigned Actions screen will display all the actions assigned to you. If you have completed a resolution on an item, you can click the "Update" link to the right to add comments and/or mark this issue resolved.